# **Budgetary**

- Voiding AP checks will remove them from the warrant as well. This will ensure an accurate reprint. Also if an entire warrant is voided and the warrant number is reused, it will only show the new entries not the voided ones.
- $\cdot$  Fixed an issue where the wrong checks would display as voided when some vendors in the run were set as EFT Vendors.
- \* Fixed an issue with EFT amounts showing incorrectly when creating the ACH file. Also Check Registers will correctly show the status of EFT entries as "E".
- \* The RCBF column on posted journals will now display as expected.
- $\cdot$  Corrected a typo in a message box that comes up when changing GL year if another form is open.
- Archive year entries are now correctly creating EOY AP and Due to/Due from entries when created and brought forward.

# **Cash Receipting**

- \* Corrected an issue where change due from a credit card transaction was causing "other" amount to populate on audit instead of cash/check/credit.
- $\cdot$  Fixed an error related to the lien discharge pop-up that was causing a RTE 3265 when processing certain tax payments with demand fees.

# **Collections**

- \* Corrected the lien processes when using Owner and Address at the time of billing to always pick up the address from the billing record unless it is blank.
- Fixed the Tax Club process to work correctly with liens.
- Fixed an issue using a discount on a zero balance year. Credits will apply correctly now.

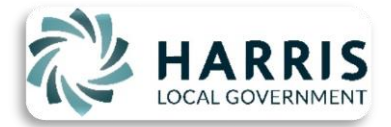

 [www.TRIOSoftwarecorp.com](http://www.triosoftwarecorp.com/) [TRIO@HarrisLocalGov.com](mailto:TRIO@HarrisLocalGov.com) 207-942-6222 Page | 1

- Corrected the "F11" process to automatically move credits from an older bill to a newer bill where appropriate.
- Fixed an issue causing transfer to lien being allowed on a regular rate key instead of a lien rate key. This occurred when users had the rate key selection window open from another process and selected the transfer to lien option. The rate selection screen will reload appropriately to prevent this issue.
- Updated the Certified Mail portion of the program to allow for the new IMPB Tracking number. Both the CMF barcode number and the IMPB tracking number will now be able to be entered on a new screen. The new form will come up when the laser format is chosen, and when the printer is chosen. If the old forms are still being used, there is an option to not use the IMPB number.
- Book/Page fields have been enhanced to allow alphanumeric characters. Increased the character limit as well. Lien book/page, LDN book page and all places that the book and page is stored have been updated. Including the ability to add a leading 0 to the book or page.
- $\div$  Fixed Reminder notices to show costs appropriately.
- Fixed error occurring when running the Certificate of Recommitment and the Certificate of Settlement reports.
- Fixed a bug calculating interest incorrectly on the Tax Service Extract.

#### **General Entry**

- TRIO default email works correctly again and if a user has an alternate port (from email programs such as Outlook) this can now be entered in the email configuration settings along with the default email settings.
- Corrected permissions to include the File Maintenance menu for Tax Billing.
- Added Audit function to General Entry which will track changes made in Central Parties.

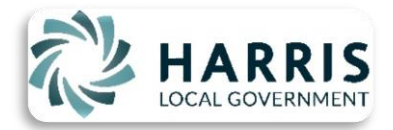

 [www.TRIOSoftwarecorp.com](http://www.triosoftwarecorp.com/) [TRIO@HarrisLocalGov.com](mailto:TRIO@HarrisLocalGov.com) 207-942-6222 P a g e | **2**

# **Payroll**

- Added a check box to the Select Employee/Search screen to show "Active Employees Only". When selected, all inactive employees will not show.
- Sick/vacation/other codes will now allow no option to be selected instead of defaulting to the manual line.
- $\cdot$  Corrected the way saved reports works in custom reports. It is now possible to overwrite an existing saved report by building a new one and calling it the same name. The system will prompt to overwrite the existing one.
- Fixed an error occurring during the Save of W2 information in certain instances. This was not affecting the creation of the W2s.
- Corrected an error occurring when changing the GL Year after a sequence of events has occurred.
- Corrected an error during the process to print a single W2.
- ❖ Corrected errors occurring when running distribution reports with certain criteria.
- \* Corrected an error when running the Check Detail Summary for a date range.
- ❖ Corrected manual leave codes to show correctly when viewing All Types from the Vacation/Sick screen.
- $\cdot$  Fixed an error occurring when running accrual reports.
- Corrected an error occurring when voiding a prior year payroll check.
- $\div$  Fixed the UC1 report to show last name first and added designations.
- \* The "Coverage Declined" box will now save correctly in the ACA Setup.

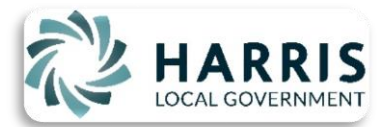

# **Personal Property**

- Corrected a label on the Enhanced BETE worksheet and ensured the correct fields are editable.
- Fixed several issues with the fields on the BETE Application form.
- Added an option in Customize to show the Open 1 and/or Open 2 fields on the calculation/assessment report.
- Updated the BETR Notices (Reimbursement Notices) with the latest 801a and 801b forms.
- $\cdot$  The quantity field on the reimbursement notices will no longer drop to the line below when too long. The system will now accept and report up to 5 digits correctly.
- Added Leased items to the BETE Application.
- Corrected the Central Party ID field on the master screens to be editable. It is now possible to change or add an ID by typing in the field.

### **Real Estate**

- Added an "Export PDF" option in the batch calculate process for valuation reports. Additionally when entering a range there will be an option to preview the report.
- Real Estate, Billing and reports can now handle alpha numeric characters in the Book and Page fields now to align with the new Registry of Deeds format.
- Corrected an issue with the Income Approach Report so it will accurately match the account.

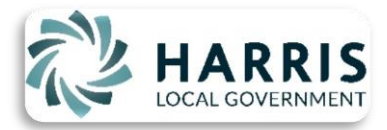

# **Utility Billing**

- $\cdot$  Fixed an error occurring when using a minimum amount during 30 day notices in certain scenarios.
- $\cdot$  The system will no long prompt a blank reading message in the Data Entry process when on flat rates, and will only come up for consumption accounts with no reading.
- Added "Start Date" and "End Date" to the merge fields in the 30 Day Notice process. The fields can now be added to the notice manually.
- Updated the Certified Mail portion of the program to allow for the new IMPB Tracking number. Both the CMF barcode number and the IMPB tracking number will now be able to be entered on a new screen. The new form will come up when the laser format is chosen, and when the printer is chosen. If the old forms are still being used, there is an option to not use the IMPB number.
- $\cdot \cdot$  Fixed an issue causing transfer to lien being allowed on a regular rate key instead of having a lien rate key. This was occurring when a user had the rate key selection window open from another process and selected the transfer to lien option. The rate selection screen will reload appropriately to prevent this issue.
- Corrected an issue where water lien current interest was being included twice in the past due total in the outprint file.
- ❖ Added "Date Appeared" to the Lien Discharge batch processes.
- Corrected an error in the program causing lien values not to show up on reminder notices
- $\cdot$  It is no longer possible to select books that are not in the proper state during Reset Bills. Only books that are in Data Entry or Calc & Edit steps can be reset.

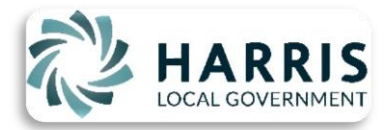

\* Added an option in the Payment Options section of Customize to automatically save the Lien Discharges when a lien is paid. This eliminates the prompt asking to print the form at the time of payment.

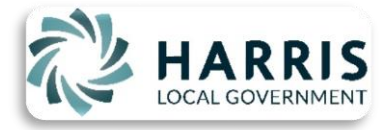

 [www.TRIOSoftwarecorp.com](http://www.triosoftwarecorp.com/) [TRIO@HarrisLocalGov.com](mailto:TRIO@HarrisLocalGov.com) 207-942-6222 P a g e | **6**